# / BonweoHas uHmepakmu6Has ckazka

#### семейное творгество

#### Конкурс "Учитель - Родителю" [объявление](http://edugalaxy.intel.ru/?automodule=blog&blogid=18&showentry=4686) о конкурсе

#### *Ф.И.О. автора*: Баданов Александр Геннадьевич

*Место работы*: Государственное бюджетное образовательное учреждение среднего профессионального образования Республики Марий Эл «Марийский республиканский колледж культуры и искусств имени И.С.Палантая»

*Должность*: методист

*Электронная почта*: [badanov1@yandex.ru](mailto:badanov1@yandex.ru)

*Блог:* <http://badanovag.blogspot.ru>/

Данный ресурс предназначен для учащихся начальной школы. Возможно использование ресурса в работе со школьниками среднего звена.

Назначение ресурса: организация творческой деятельности с активным использованием ИКТ.

При работе с данным ресурсом у школьников развивается творческое отношение к использованию ИКТ, навыки работы с современными облачными технологиями и программами для работы с графикой. Полученные навыки можно использовать в дальнейшей прикладной деятельности с мультимедиа.

Уровень сложности для усвоения родителем: для начинающих пользователей ИКТ. Создан сайт поддержки на котором размещена основная информация, инструкции для новичка (текстовый алгоритм, скринкаст), практические примеры и варианты использования. Все описанные сервисы и программы бесплатны для использования.

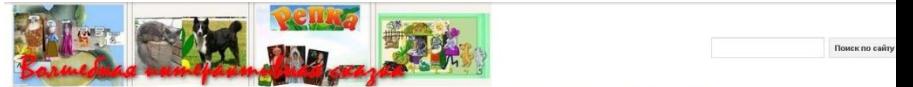

ия FastStone Image Viewer PicsTag создаем интерактив

Главная страница

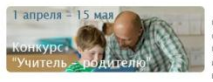

.<br>Тдельные сценки, которые содержат (графику(фото, рисунки)) и звуковое сопровождение действа. .<br>Создавать можно по мотивам любой сказки, которая знакома школьникам, так и предложив детям сочинить волшебную сказку и о

ождением. А помочь в работе нам могут современные интерактивные интернет технологии. Если в семье есть дошк ев и естественно в качестве главных ценителей и критиков- зрителей

ера предлагаю посмотреть, что можно сделать с известной сказкой Репка

.<br>Посадил дод репку. Выросла релка большая пребольшая. Тянет, потянет дед - шытянуть не может. Познал дод бабку. Можно догадаться, кан .<br>Сказка всем известна с детства. Для того, чтобы посмотоеть как будет выглядеть и работать наша интерактивная сказка, предлагаю направить мышку на изображение нике, найти синие коужочки. истреть или прослушать сообщение героя

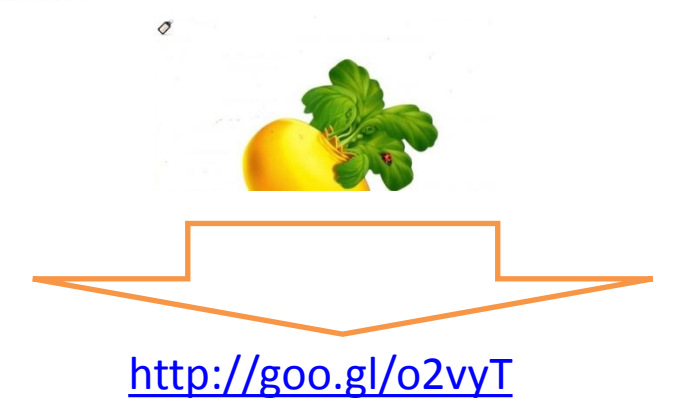

## **Аннотация**

- Кто не хочет стать хоть немного волшебником? Это сделать абсолютно реально при помощи интернета и компьютера. Используя эти инструменты можно создать удивительные интерактивные сказки или другие увлекательные истории.
- Сайт(<http://goo.gl/o2vyT>), на котором рассказано и показано, как самостоятельно озвучить героев сказок, сделать сказочное действо поистине волшебным поможет школьникам сделать это вместе со своими родителями.
- Придется примерить на себя роли: сценариста, актера, режиссера, звукооператора, художника, специалиста по компьютерам и компьютерным программам! Надеюсь, эти роли вам понравятся :-).
- А на примере создания интерактивной сказки **РЕПКА** можно посмотреть как все это можно сделать.

**В**ариант минибуклета для родителей [здесь](https://docs.google.com/file/d/0B-KK3Bvh_l0ZcmFnNzJZdGpLbFE/edit) **А**нимационная реклама проекта [здесь](http://www.xtranormal.com/watch/14417991/skazki-volshebny)

### Смотрим что должно у вас получиться…

- **1 сценка**. *Посадил дед репку. Выросла репка большая пребольшая. Тянет, потянет дед вытянуть не может. Позвал дед бабку.* Можно догадаться, какими будут следующие сценки, ведь эта сказка всем известна с детства. Для того, чтобы посмотреть как будет выглядеть и работать наша интерактивная сказка, предлагаю направить мышку на [интерактивное изображение](http://picstag.ru/?v=rKHx0.jpg) [\(http://picstag.ru/?v=rKHx0.jpg\)](http://picstag.ru/?v=rKHx0.jpg), НАЙТИ СИНИЕ КРУЖОЧКИ И
	- просмотреть или прослушать сообщение героя.

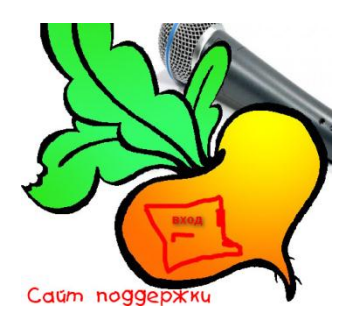

## Порядок работы

Прежде чем предлагать школьникам принять участие в работе по созданию интерактивной сказки и определиться к какой сказке вы будете создавать контент родитель должен познакомиться с материалами предлагаемыми автором разработки. Доступ к информационным и подробнейшим инструктивным материалам доступен в горизонтальном меню сайта поддержки ([http://goo.gl/o2vyT\)](http://goo.gl/o2vyT). Все инструкции рассчитаны на новичков. В каждом разделе размещены рекомендации для родителей.

- Внимательно знакомимся с общей информацией о том, как создавать сценки, кто может быть героем сказки и проч. проч…. [Здесь](https://sites.google.com/site/volsebnaainteraktivnaaskazka/home/obsaa-informacia)
- Знакомимся с возможностями программы для работы с фотографиями (этой программой можно и не пользоваться). [Здесь](https://sites.google.com/site/volsebnaainteraktivnaaskazka/home/faststone-image-viewer)
- После того, как стало понятно как готовит основное изображение для создания сценки, можно познакомиться с сервисом, который и позволит создать интерактивную сценку. [Здесь](https://sites.google.com/site/volsebnaainteraktivnaaskazka/home/picstag-sozdaem-interaktivnuu-scenku)
- Объединяем все сценки на одной страничке и получаем готовую интерактивную волшебную сказку, которую можно демонстрировать всем заинтересованным лицам, не забывая и непосредственных актеров и героев сказки. [Здесь](https://sites.google.com/site/volsebnaainteraktivnaaskazka/home/interaktivnaa-skazka-final)
- А здесь вам предложено несколько идей, которые вы с успехом можете использовать в совместной творческой работе с детьми. Удачи вам. [Здесь](https://sites.google.com/site/volsebnaainteraktivnaaskazka/home/est-idea)

Сценаристы, актеры и режиссеры интерактивной волшебной сказки должны быть поощрены [сладким призом](http://img-fotki.yandex.ru/get/54/badanov1.3/0_f4e0_6bbbba1c_L.jpg)!

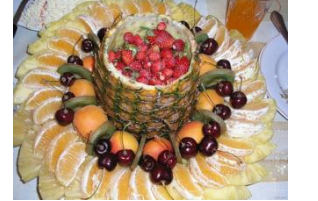

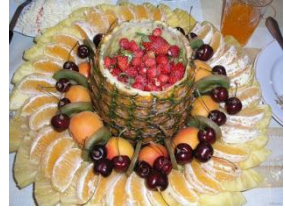

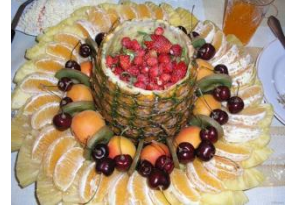

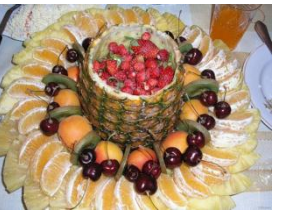

# ПЕРЕЙТИ НА САЙТ РЕСУРСА

http://goo.gl/o2vyT

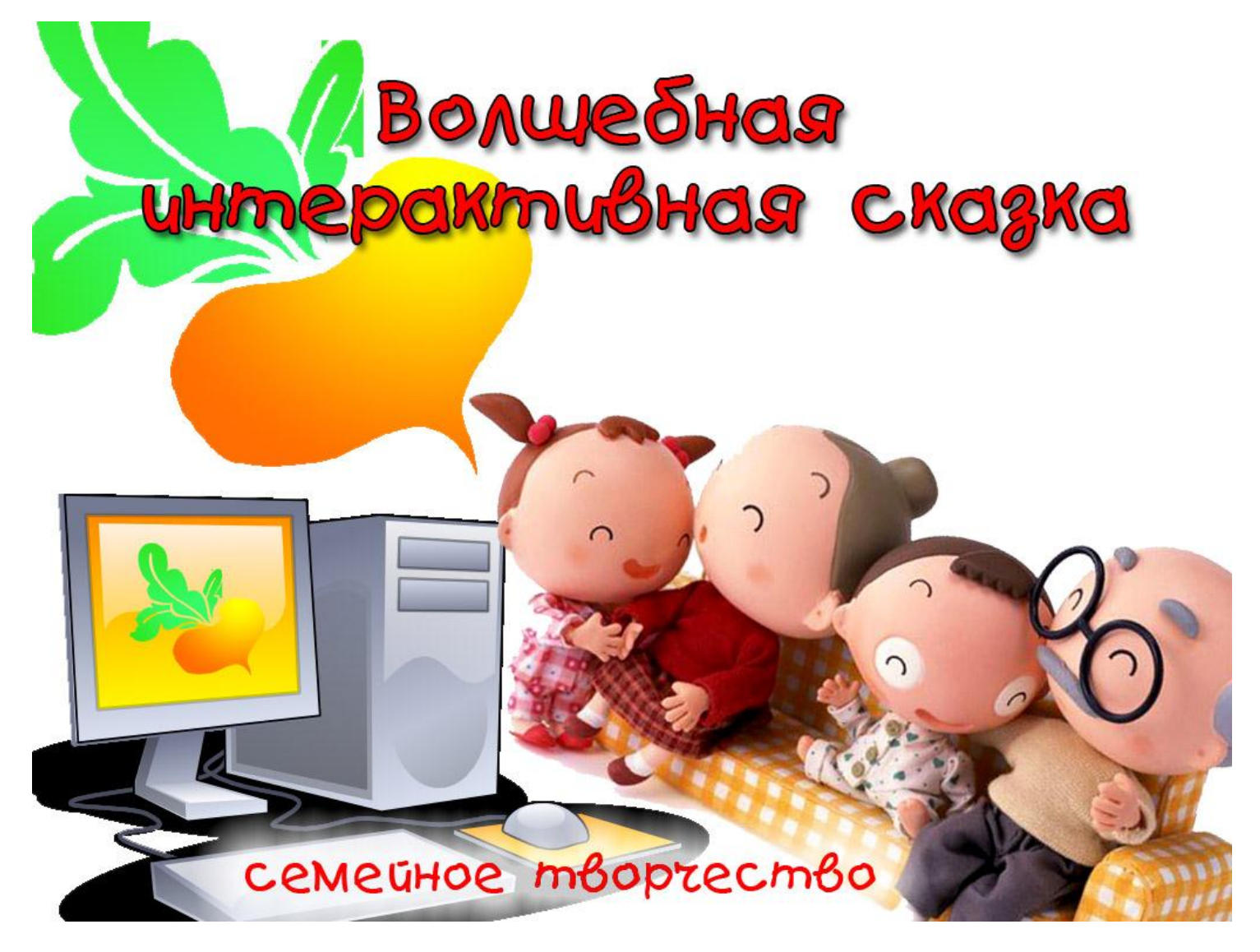